• ننقر على ابدأ ( Start ( ونختار الأمر تشغيل ( Run (

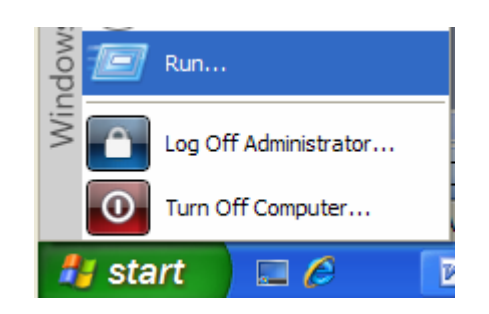

• ستظهر لنا النافذة الخاصة بأمر تشغيل ( Run (

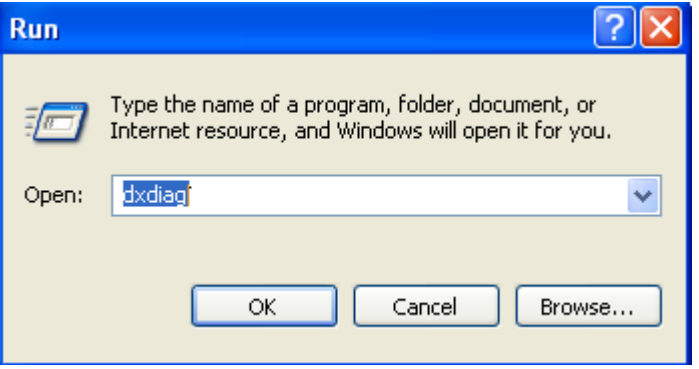

• نكتب اسم البرنامج أو الملف أو عنوان الإنترنت المراد فتحه في الصندوق المقابل لكلمة فتح ( Open ( ونضغط موافق مثلا نريد تشغيل برمجية الرسام نكتب mspaint